# Processing Graduation Applications using the GradApp Admin System

This process is for Degree Advisors reviewing degree credentials.

The Graduation Application System can be found online at<https://isapp.viu.ca/VIUWEB/main.asp> , Go to **VIU Apps**, then **GRADApp Admin. (**This link will not work in Internet Explorer browser.)

You will be asked to log in using your CAPITAN username and password. If you are not able to log in successfully, email Stephanie Watkins to check that you are listed as an advisor in the system.

#### **GradApp Admin Main Screen**

From the main screen, you are able to do the following tasks:

- 1. Review the applications of students who have applied to graduate from your program
- 2. Export to Excel a list of students whose applications have "In Progress" or "Held" status
- 3. Export to Excel a list of all students who have applied to graduate from your program

If you are sharing advising responsibilities for one program with another person, you will also be able to select whether you are viewing all applications for the program, or just those applications that you have claimed.

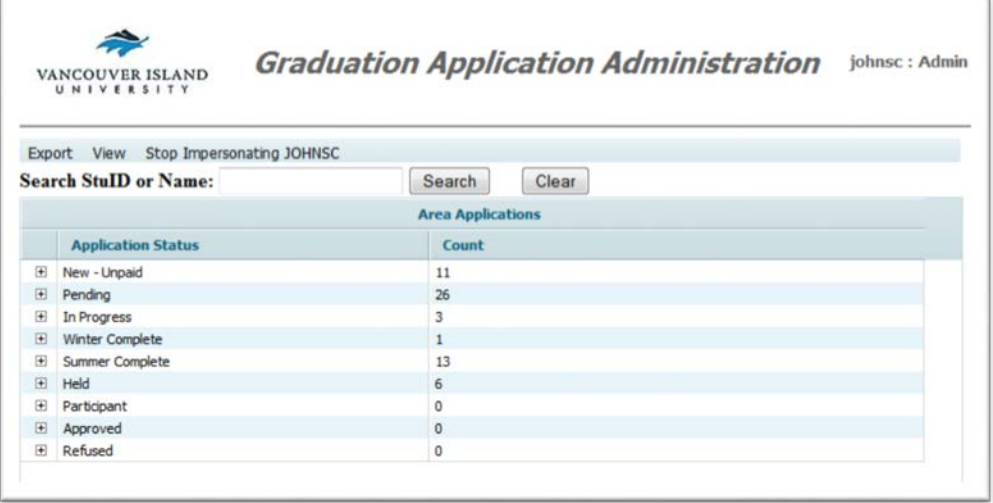

## **Application Status**

When you log into the Grad App System, you will see a list of categories that you will use to process applications. Some of these categories are very specific in their use; others are like folders that you can use to organize the applications as they are submitted.

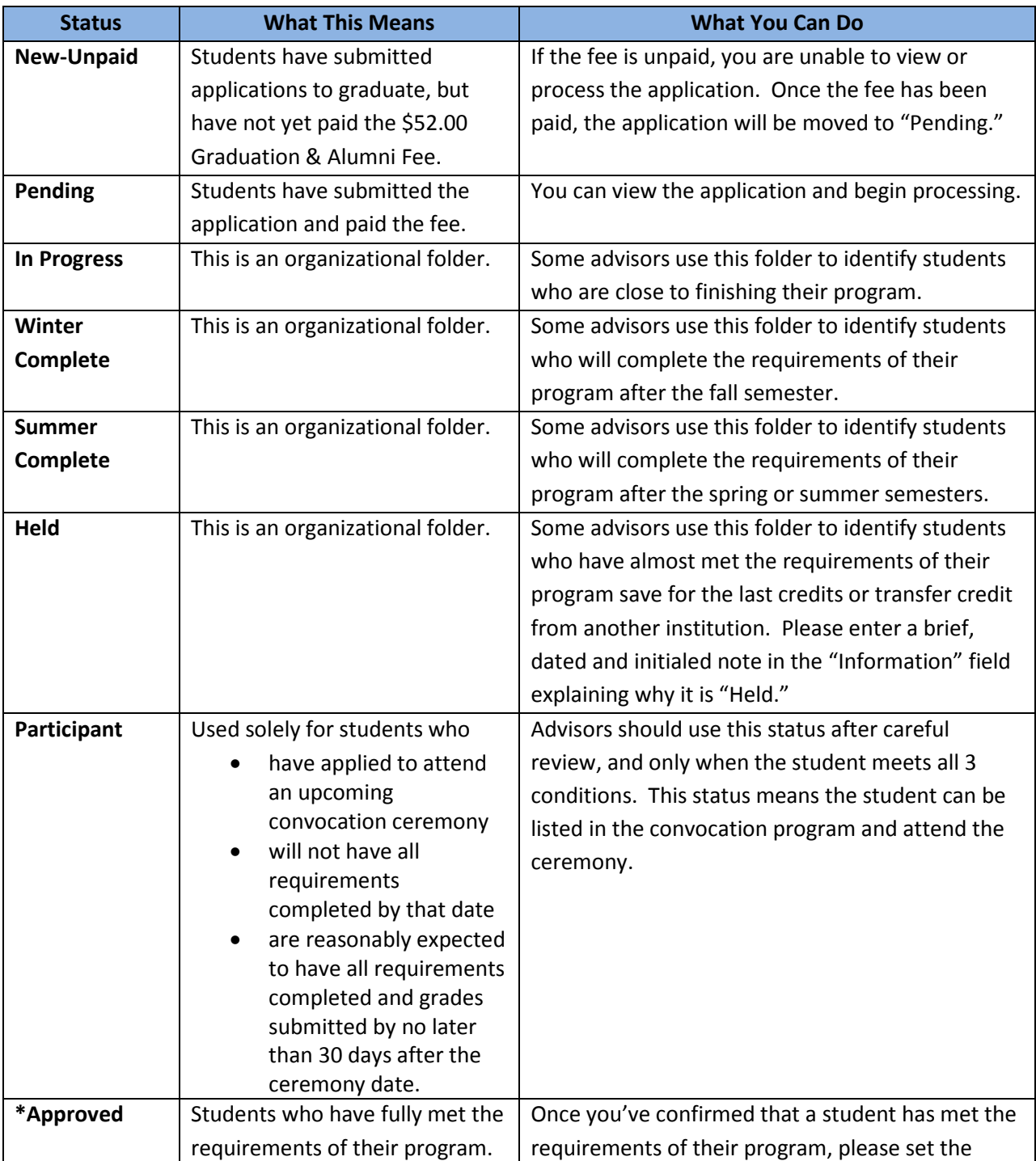

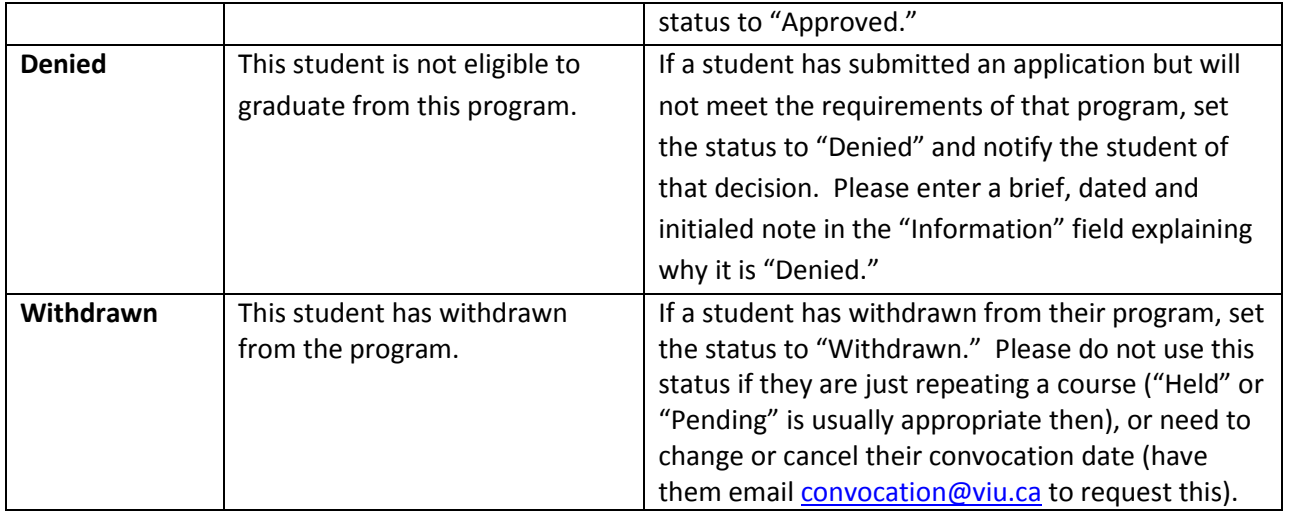

### **Review applications**

To find an application, you can review by category by clicking on the "+" button next to a status category, or you can search for a specific application by student ID or name.

Double-click on an application (not those listed as "New-Unpaid; you won't be able to open those until the fee is paid) and the following dialogue box will appear:

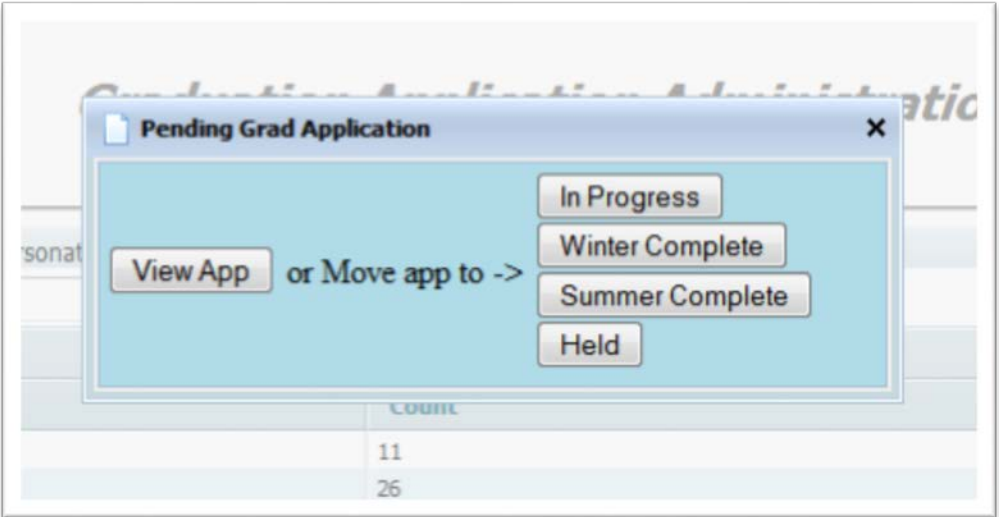

To view the application without claiming it, click "View App." To claim the application, click on one of the following selections: "In Progress," "Winter Complete," "Summer Complete," or "Held." The application will then open for you to review:

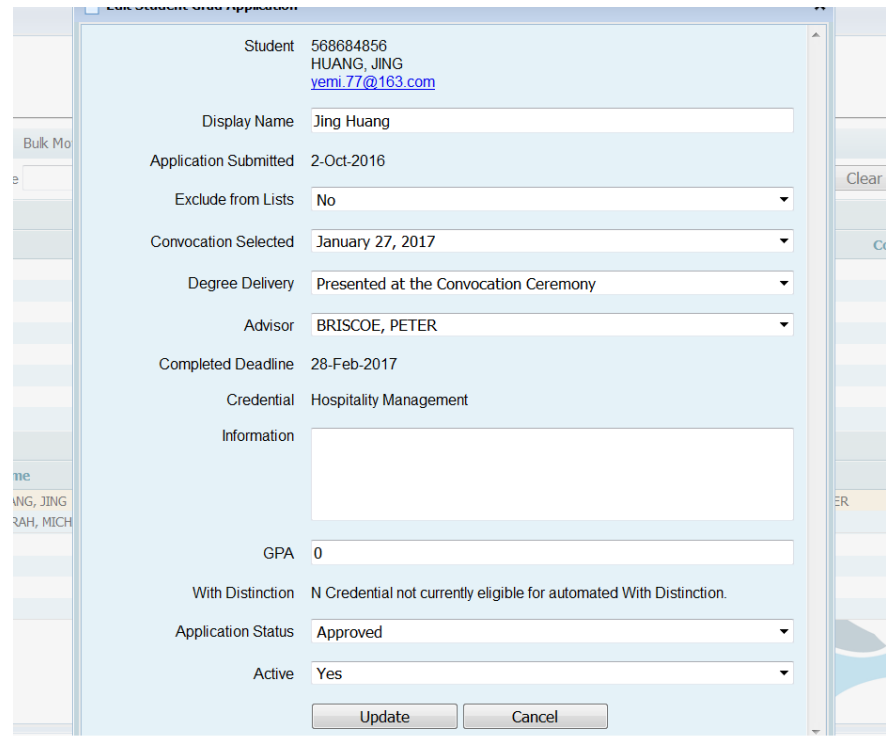

On the application form, you will be able to review the following information:

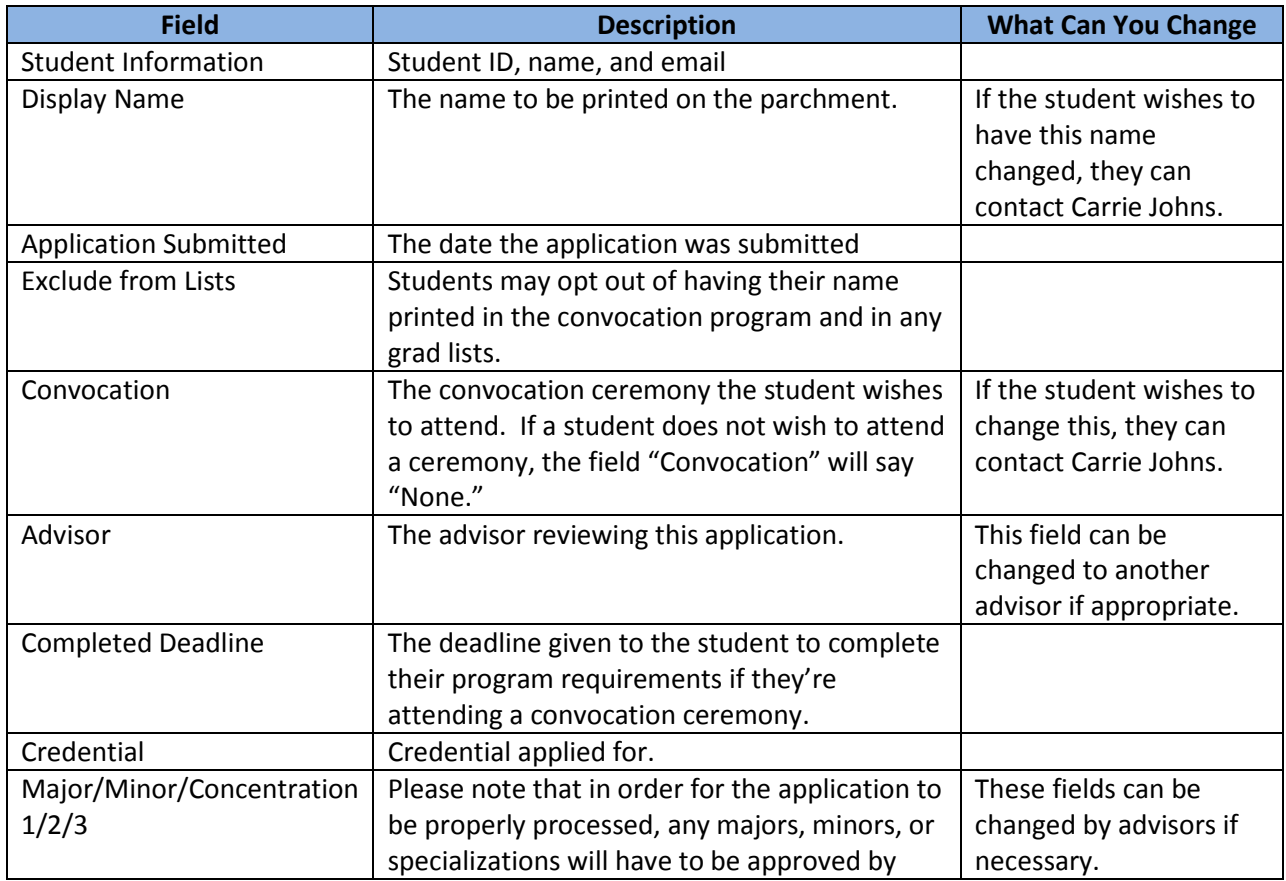

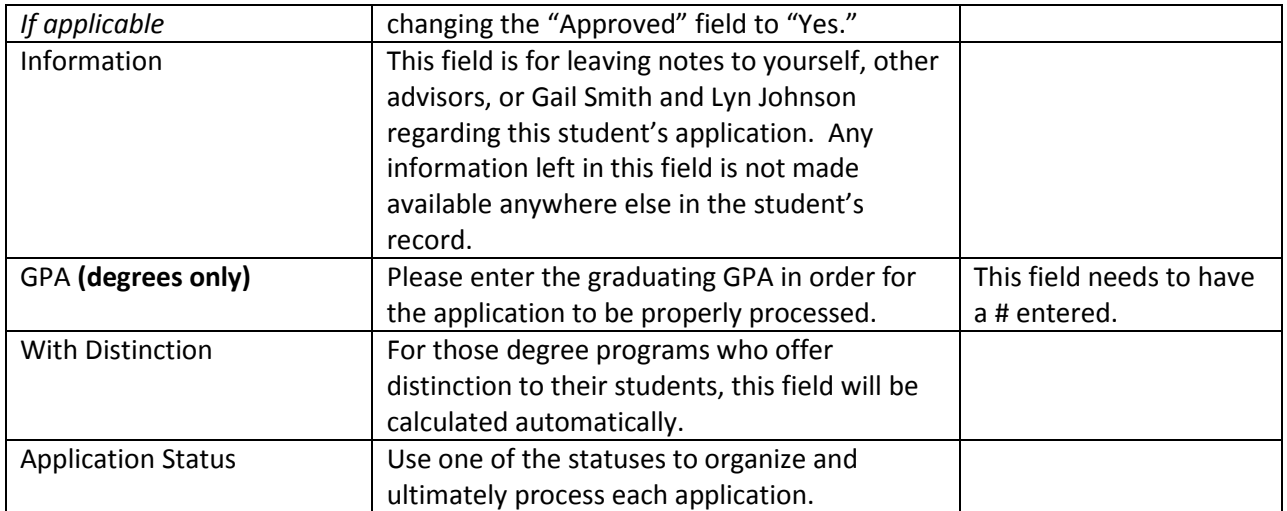

Click on "Update" to save changes; click on "Cancel" if you wish to discard changes.

#### **Final Processing**

Once you've approved the application, the student's name will be submitted to Senate to be reviewed and conferred at the next monthly Senate meeting. Please be aware of the **deadlines for submission** to each Senate meeting. On these dates, the approved applications will be downloaded by Registration and forwarded to Senate for review.

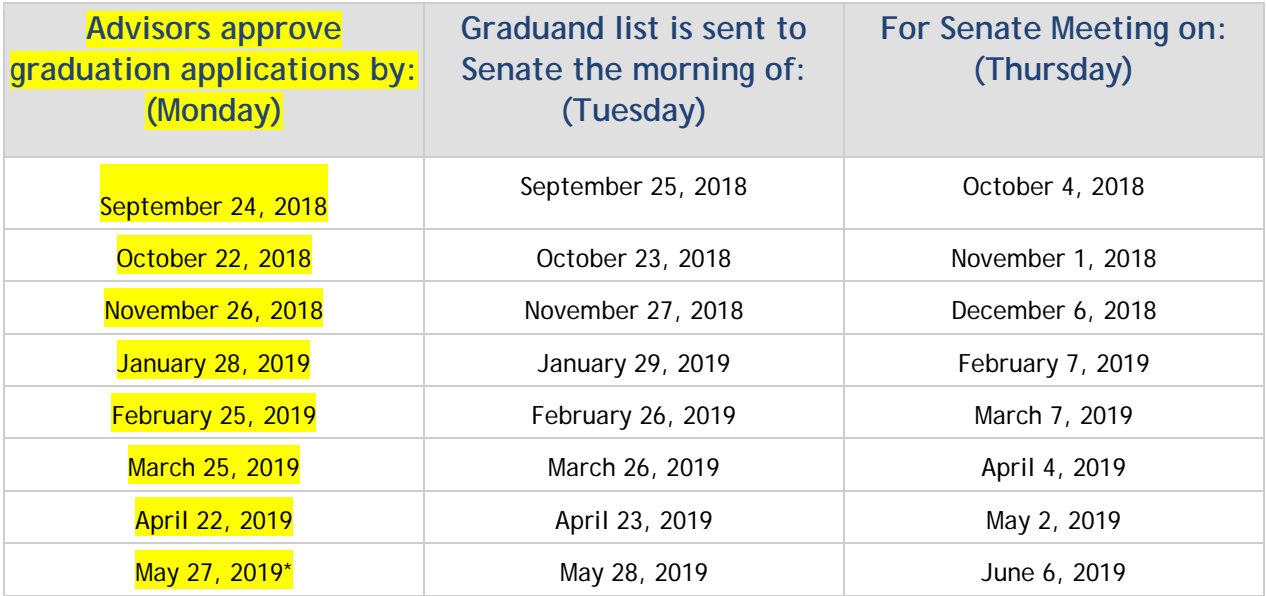

Once Senate has reviewed and approved the list of graduands, the graduation notation will be added to each student's record, and the student's parchment will be printed and distributed. Students are given the option to receive their parchment when it has been printed or at the convocation ceremony that they are attending. \*A confirmation email is then sent to the student.

#### **Questions about Grad App?**

Feel free to contact one of us:

- Lyn Johnson, Graduation Coordinator, at **lyn.johnson@viu.ca** or local 2281
- Gail Smith, Convocation Coordinator, at [convocation@viu.ca](mailto:convocation@viu.ca) or local 2234